## **КРАЕВОЕ ГОСУДАРСТВЕННОЕ БЮДЖЕТНОЕ ОБЩЕОБРАЗОВАТЕЛЬНОЕ**

# **УЧРЕЖДЕНИЕ «ЖЕЛЕЗНОГОРСКИЙ КАДЕТСКИЙ КОРПУС»**

**РАБОЧАЯ ПРОГРАММА** 

## **КУРСА ДО «КОМПЬЮТЕРНОЕ ТВОРЧЕСТВО»**

**5-6 КЛАССЫ** 

(НАИМЕНОВАНИЕ УЧЕБНОГО ПРЕДМЕТА, КУРСА, ДИСЦИПЛИНЫ, МОДУЛЯ)

(КЛАСС, ПАРАЛЛЕЛЬ)

**ФЕДОРЧЕНКО Ф.В.**

(Ф.И.О. ПЕДАГОГА)

**г. ЖЕЛЕЗНОГОРСК** 

### **Нормативно – правовое обеспечение рабочей программы**

Настоящая рабочая программа разработана на основе следующих нормативно-правовых документов:

- федеральный закон "Об образовании в Российской Федерации" от 29.12.2012 № 273 (п. 22 ст. 2; ч. 1, 5 ст. 12; ч. 7 ст. 28; ст. 30; п. 5 ч. 3 ст. 47; п. 1 ч. 1 ст. 48);
- постановление главного государственного санитарного врача Российской Федерации от 29 декабря 2010 г. № 189 «Об утверждении СанПин 2.4.2.2821-10 «Санитарноэпидемиологические требования к условиям и организации обучения в общеобразовательных учреждения» (зарегистрирован в Минюсте России 3марта 2011 г.).
- письмо Рособрнадзора от  $16.07.2012$  № 05-2680 "О направлении методических рекомендаций о проведении федерального государственного контроля качества образования в образовательных учреждениях";
- письмо Минобразования РФ от 11.12.2006 №06-1844 «О примерных требованиях к программам дополнительного образования детей»;
- письмо Минобразования России от 18.06.2003 № 28-02-484/16 "О направлении требований к содержанию и оформлению образовательных программ дополнительного образования детей";
- устав краевого государственного бюджетного общеобразовательного учреждения «Железногорский кадетский корпус»;
- учебный план КГБОУ «Железногорский кадетский корпус»;
- положение о рабочей программе учебного предмета, курса, дисциплины (модуля) в Краевом государственном бюджетном общеобразовательном учреждении «Железногорский кадетский корпус»;
- нормативные правовые документы локального уровня.

## **Пояснительная записка**

Задача современной школы – обеспечить вхождение учащихся в информационное общество, научить каждого школьника пользоваться новыми массовыми ИКТ. Поэтому, очень важно уже в 10-12 лет научить ребенка находить, обрабатывать информацию с помощью компьютера. Рабочая программа составлена с учетом авторской программы под редакцией профессора Н.В. Макаровой. Данный курс предназначен для учащихся 5 классов и дает возможность обучающимся реализовать свои творческие, изобразительные, исследовательские способности.

#### **Цели программы**

-

- развитие творческих способностей и познавательного интереса учащихся;
- освоение начальной технологии работы в системной среде Windows;
- освоение технологии работы в среде графического редактора Paint;
- пропедевтика понятий и технологии моделирования в среде графического редактора MS Paint;
- освоить основы создания текстового документа в текстовом процессоре Writer;
- научить создавать мультимедийные презентации в среде Impress.

Данная рабочая программа рассчитана на 34 учебных часа по 1 учебному часа в неделю.

#### **Формы организации занятий**

Данный курс имеет выраженную практическую направленность, которая и определяет логику построения материала учебных занятий. Основной формой обучения является практическая работа, которая организована в форме уроков. Для нормальной работы необходим персональный компьютер (один на каждого ученика).

Основная методическая установка курса – обучение школьников навыкам самостоятельной индивидуальной и групповой практической работы.

Индивидуальное освоение ключевых способов деятельности происходит на основе системы заданий и алгоритмических предписаний. Практически все задания выполняются с помощью компьютера и необходимых программных средств.

Кроме индивидуальной, применяется и групповая работа. В задачи учителя входит создание условий для реализации ведущей подростковой деятельности – авторского действия выраженного в проектных формах работы. На определенных этапах обучения учащиеся объединяются в группы, т.е. используется проектный метод обучения. Выполнение проектов завершается публичной защитой результатов.

Занятия включают лекционную и практическую часть. Практическая часть курса организована в форме уроков. Важной составляющей каждого урока является самостоятельная работа учащихся. Тема урока определяется приобретаемыми навыками и умениями. В каждом уроке материал излагается следующим образом:

I. Повторение основных понятий и методов работы с ними.

II. Основные приемы работы. Этот этап предполагает самостоятельное выполнение заданий для получения основных навыков работы; в каждом задании формулируется цель и излагается способ ее достижения.

III. Упражнения для самостоятельного выполнения.

IV. Проекты для самостоятельного выполнения.

**Методологическое обеспечение**: урок, беседа, диалог, лекция, самостоятельная практическая работа.

**Методы и приемы: словесный**, наглядный, метод показа, наглядно-слуховой.

#### **Формы подведения итогов**

Текущий контроль уровня усвоения материала осуществляется по результатам выполнения учащимися практических заданий на каждом уроке. В конце курса каждый учащийся выполняет индивидуальный проект в качестве зачетной работы. На последнем занятии проводится конференция, на которой учащиеся представляют свои работы и обсуждают их.

#### **Содержание курса**

**Знакомство с компьютером.** Техника безопасности. Включение и выключение компьютера. Устройства компьютера. Использование клавиатуры и мыши. Рабочий стол *Windows*. Запуск программ. Окна в *Windows*. **Файлы и папки**. Свойства файлов. Типы файлов. Поиск файла по адресу.

**Графический редактор Paint**. Происходит освоение базовых навыков работы в программе Paint: открытие документа, управление режимами просмотра, отмена действий. Знакомство с понятием «фрагмент», научиться выделять, копировать, вставлять, перемещать, уменьшать, поворачивать фрагмент рисунка. Что такое примитив, что может быть примитивом. Настраивать инструменты для рисования примитивов, создавать и использовать примитивы для рисунка, выполнять над примитивами действия: перемещение, копирование, стирание, поворот, масштабирование, отражение, создавать рисунки по алгоритму. Текстовые надписи на рисунке. Работа с фрагментами. Сборка рисунка из деталей. Преобразования. Конструирование из мозаики. Создание меню мозаичных форм. Моделирование паркета. Конструирование из кубиков. Моделирование окружающего мира.

**Текстовый редактор Word** Создание и сохранение документа. Работа в окне документа. Панели инструментов. Ввод и редактирование текста. Исправление ошибок. Удаление и вставка символов. Правила набора текста. Редактирование текста с помощью клавиш Delete и BackSpace. Буфер обмена. Использование функции Автозамена. Символы форматирования. Отмена и повторение изменений. Буфер обмена. Понятие абзаца. Форматирование текста: выравнивание текста, абзацные отступы, принудительный разрыв строки. Свойства шрифта и абзацев. Составные документы. Вставка рисунка. Рисование в документе. Фигурные заголовки *WordArt*. Буквица. Колонтитулы. Таблицы. Списки. Автофигуры. Копирование экрана. Колонки. Понятие раздела. Колонтитулы. Стили. Заголовки. Оглавление. Работа с оргтехникой.

**Презентации в Power Point.** Выбор способа создания презентации**.** Редактирование текста. Ввод текста в слайд. Создание слайда. Вставка слайдов из других презентаций. Реорганизация слайдов. Оформление презентаций в едином стиле. Применение и модификация шаблонов оформления. Просмотр и изменение цветов в презентации. Работа со структурой презентации. Рисование и изменение фигур. Анимация. Добавление эффектов перехода.

#### **Планируемые результаты**

Учащиеся должны знать:

• назначение и функции графической программы «Paint», текстового процессора «Writer», программы создания презентаций «Impress».

В результате освоения *практической части* курса учащиеся должны уметь:

1) создавать собственные иллюстрации, используя главные инструменты программы Paint, а именно:

• создавать рисунки из простых объектов (линий, дуг, окружностей и т.д.);

• выполнять основные операции над объектами (удаление, перемещение, масштабирование, вращение, зеркальное отражение и др.);

• формировать собственные цветовые оттенки в различных цветовых моделях;

• создавать иллюстрации с использованием методов упорядочения и объединения объектов;

• создавать надписи, заголовки;

2) создавать текстовые документы, исправлять ошибки, перемещать, удалять и копировать текстовые блоки. Форматировать абзацы по левому краю, по центру, по ширине;

3) создавать презентации: вставлять, удалять слайды, вставлять звук, изображение, видео в слайд.

## **Тематическое планирование 5 класс**

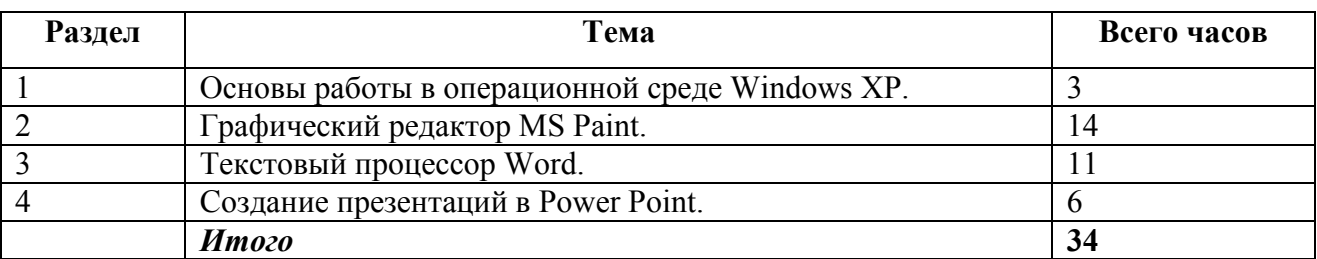

#### **6 класс**

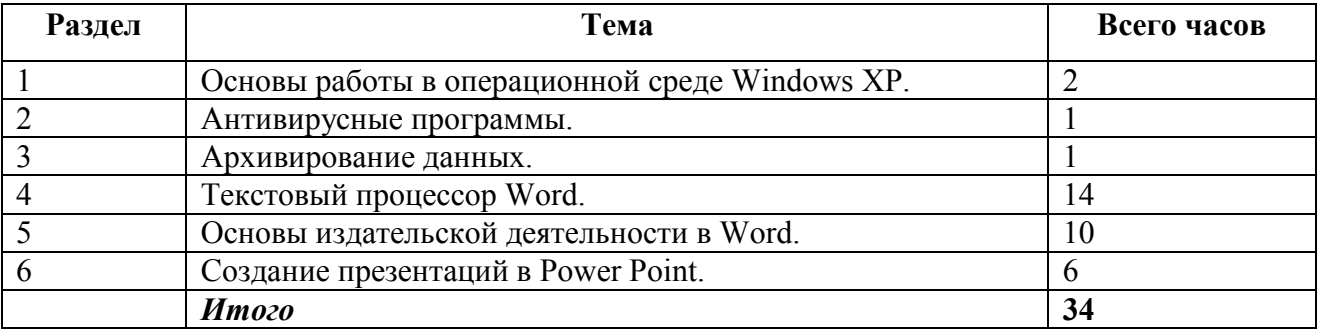

## **КАЛЕНДАРНО–ТЕМАТИЧЕСКОЕ ПЛАНИРОВАНИЕ**

### $N_2$ **урока Тема урока**  Сроки изучения По плану По факту **Основы работы в операционной среде Windows XP. 3 часа**  1. Инструктаж по ТБ. Включение и выключение компьютера. Устройства компьютера. Работа с мышью. 2. Рабочий стол Windows. Ярлыки. Запуск программ. Главное меню. 3. Работа с окнами. Файлы и папки. Создание, копирование, перенос. **Графический редактор MS Paint 14 часов**  4 Инструменты графического редактора Paint. Рисование от руки. 5 Геометрические фигуры. Текстовые надписи. 6 Работа с фрагментом: копирование, перенос. 7 Работа с фрагментом: поворот, изменение размеров. 8 Создание меню элементов. Сборка рисунка из элементов. 9 Создание меню элементов. Сборка рисунка из элементов. 10 Создание мозаики. 11 Повторяющиеся фрагменты. 12 Меню готовых форм<br>13 Ииклические алгорит 13 Циклические алгоритмы в Paint.<br>14 Русская сказка. Русская сказка. 15 Меню готовых форм. 16 Конструирование из кубиков. 17 Моделирование. **Создание презентаций в Power Point 6 часов**  18 Основные понятия: презентация, слайд, интерактивность. 19 Оформление слайда, дизайн, добавление слайда. 20 Гиперссылки.<br>21 Управляющие Управляющие кнопки. 22 Анимация 23 Интерактивные презентации. **Текстовый редактор Word 11 часов**  24. Основные элементы окна программы. Ввод и сохранение текста в свою папку. 25-27 Редактирование текста: исправление ошибок. Вставка, замена и удаление текста. 28-30 Работа с фрагментами текста. 31. Поиск и замена. 32. Работа со шрифтами. Форматирование символов. 33. Форматирование абзацев: выравнивание текста по левому краю, по правому краю, по центру. 34. Зачет

#### **5 класс (1 час в неделю)**

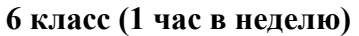

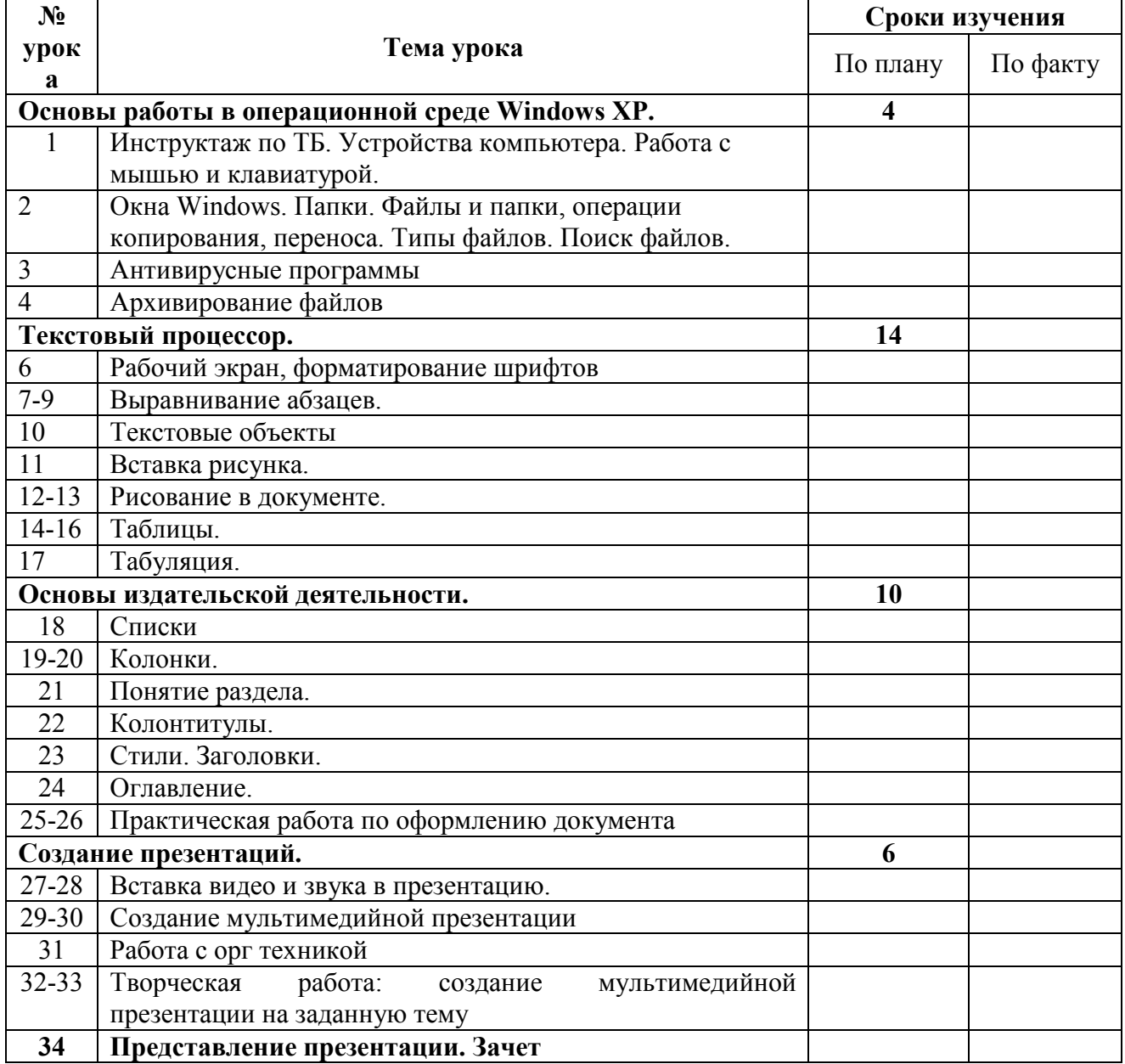

#### **Учебно-методическое обеспечение программы**

- 1. Дуванов А.А. Пишем на компьютере. СПб: БХВ, 2004.
- 2. Босова Л.Л. Информатика 5 класс. М: Бином, 2007.
- 3. Microsoft Power Point. Шаг за шагом. М: Эком, 2004.
- 4. Microsoft Word. Шаг за шагом. М: Эком, 2002.
- 5. А. А. Дуванов. Азы информатики. Рисуем на компьютере. БХВ-Петербург, 2005.
- 6. Макарова Н. В. Информатика начальный курс. С-Петербург: Питер, 2001.
- 7. Задачник-практикум по информатике. Учебное пособие для средней школы. Под ред. И. Семакина, Е. Хеннера. – М.: Лаборатория Базовых Знаний, 2003.
- 8. Шафрин Ю. Курс компьютерной технологии. Учебное пособие для старших классов. М.: Лаборатория Базовых Знаний, 2001.

9. http://kpolyakov.narod.ru/index.htm - Преподавание, наука, жизнь. Сайт учителя 163 школы г. Санкт-Петербурга, доктора технических наук Константина Полякова.